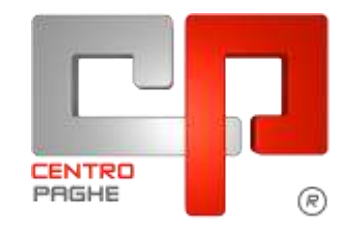

Gruppo Centro Paghe

# **AGGIORNAMENTO C 27/11/2015**

## **SOMMARIO**

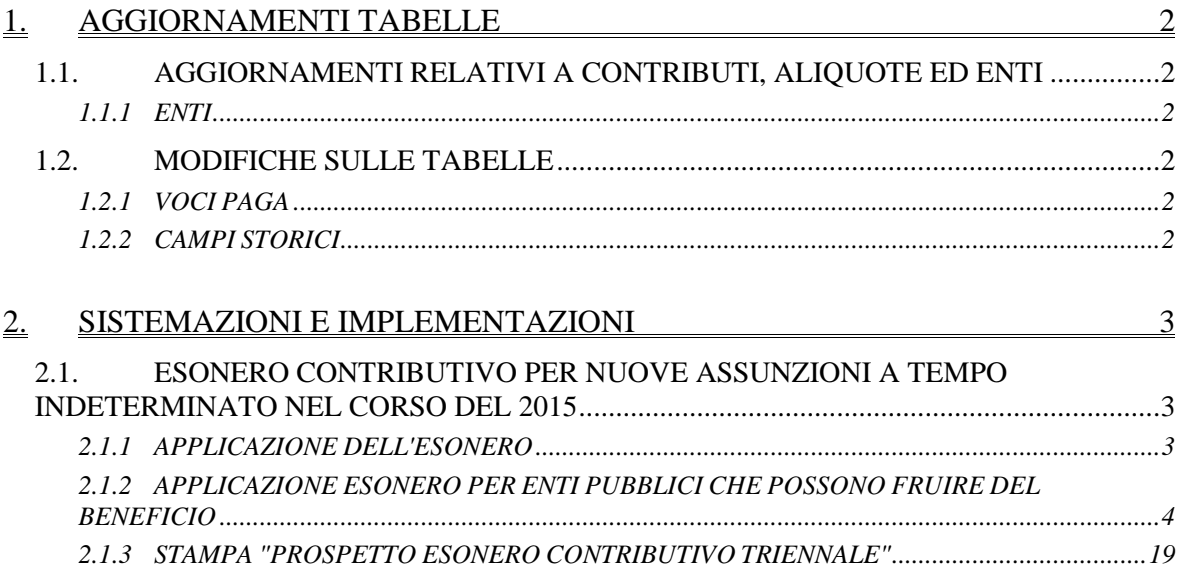

# <span id="page-1-0"></span>**1. AGGIORNAMENTI TABELLE**

## <span id="page-1-1"></span>**1.1. AGGIORNAMENTI RELATIVI A CONTRIBUTI, ALIQUOTE ED ENTI**

## <span id="page-1-2"></span>**1.1.1 ENTI**

#### **Sono stati inseriti/variati i seguenti enti:**

**7790** *"FASC"*: FASC previsto per il settore ag. marittime raccomandatarie / ag. aeree e mediatori marittimi. Come previsto dal contratto nell'art. 42 il contributo deve essere calcolato sugli elementi fissi della retribuzione. L'ente è soggetto a solidarietà. *(U04)*

## <span id="page-1-3"></span>**1.2. MODIFICHE SULLE TABELLE**

## <span id="page-1-4"></span>**1.2.1 VOCI PAGA**

#### **Sono state inserite/variate le seguenti voci paga:**

**8710** "*Arretrato 'TRIE' Enti Pubblici*": nuova voce paga per la gestione degli arretrati incentivo 'TRIE' per enti pubblici. La voce è manuale e va imputata nel movimento nella videata relativa alla gestione arretrati per enti pubblici tramite apposito pulsante.

La voce dovrà essere imputata per ogni mese interessato agli arretrati con i relativi contributi distinguendo gli stessi se relativi ai contributi del mese (codice "3") o a contributi a conguaglio (codice "4"). Per l'indicazione del mese dovrà essere compilata la data di inizio e fine presente nella griglia.

La voce paga non compare nel cedolino paga. *(U12)*

## <span id="page-1-5"></span>**1.2.2 CAMPI STORICI**

## **Sono state inseriti/variati i seguenti campi storici:**

**007** "*EP: inc. 'trie' - progressivo capienza contributi*": nel seguente campo storico viene riportato il progressivo dei contributi per enti pubblici a capienza del tetto mensile non usufruito come incentivo .

Nel caso in cui i contributi per enti pubblici soggetti all'incentivo non superino il tetto mensile la relativa differenza potrà essere recuperata in mesi successivi qualora si presenti un'eccedenza di contributi nel mese rispetto al tetto mensile.

I contributi verranno recuperati in UNIEMENS nella denuncia individuale DMA  $\rightarrow$  quadro E0 sezione "*Recupero sgravi*" con il codice "4".

Lo storico si azzera al raggiungimento del primo e secondo anno.

**008** "*EP: inc. 'trie' - progressivo contributi potenzialmente recuperabili*": nel seguente campo storico viene riportato il progressivo dei contributi per enti pubblici eccedenti il tetto mensile non usufruito come incentivo .

Nel caso in cui i contributi per enti pubblici soggetti all'incentivo superino il tetto mensile la relativa differenza potrà essere recuperata in mesi successivi qualora i contributi nel mese non raggiungano il tetto mensile.

I contributi verranno recuperati in UNIEMENS nella denuncia individuale DMA  $\rightarrow$  quadro E0 sezione "*Recupero sgravi*" con il codice "4".

Lo storico si azzera al raggiungimento del primo e secondo anno.

*(U12)*

# <span id="page-2-0"></span>**2. SISTEMAZIONI E IMPLEMENTAZIONI**

## <span id="page-2-1"></span>**2.1. ESONERO CONTRIBUTIVO PER NUOVE ASSUNZIONI A TEMPO INDETERMINATO NEL CORSO DEL 2015**

## <span id="page-2-2"></span>**2.1.1 APPLICAZIONE DELL'ESONERO**

A seguito di ulteriori approfondimenti in merito alla circolare nr 178/2015 e dalla rilettura delle note di rettifica e da relative risposte dell'Istituto sulle stesse sono state apportate ulteriori modifiche sul conteggio dei contributi ai fini del calcolo dell'esonero.

Con il presente aggiornamento ai fini dell'applicazione dell'esonero vengono apportate le seguenti modifiche.

 Dai contributi carico ditta verrà stornato il contributo per formazione (ad esempio ente 1222 "*ASPI FORM.*"), 0,30% sull'imponibile previdenziale per tutte le ditte. Non verrà pertanto più verificato se in anagrafica ditta videata 2  $\rightarrow$  scelta "*Posizioni* 

*INPS*" in griglia nella colonna "*Ades. Fondo*" è impostato il codice fondo, evidenziato con riquadro rosso nell'immagine di seguito riportata.

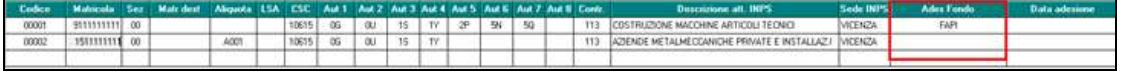

- Dai contributi carico ditta verrà stornato il contributo per fondo garanzia, generalmente 0,20% sull'imponibile previdenziale.
- A seguito dell'esclusione dai contributi carico ditta del contributo per fondo garanzia dagli stessi non verranno considerati gli sgravi degli sgravi per versamento TFR a Fondo Tesoreria INPS e/o a Fondo Pensione Complementare per fondo garanzia (codici UNIEMENS TF01 - TF02 - TF11 - TF13) mentre gli sgravi inerenti ai contributi sociali continueranno ad essere stornati dai contributi carico ditta (codici UNIEMENS TF13 - TF14 - TF15 - TF15).

Di seguito si riporta un esempio di calcolo contributi per dipendente con incentivo TRIE.

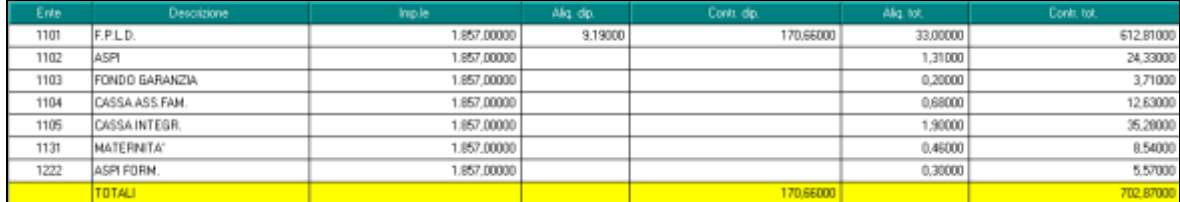

I contributi INPS carico ditta sono pari a 532,21 (tetto mensile per esonero 671,66).

Dai contributi INPS carico ditta vengono stornati i contributi per formazione ente 1222 pari a 5,57.

Dai contributi INPS carico ditta vengono stornati i contributi per fondo garanzia ente 1103 pari a 3,71.

Ai fini dell'esonero i contributi saranno pertanto pari a 532,21 - 5,57 - 3,71 = 522,93 esposto nel DM10 / UNIEMENS con il codice TRIE.

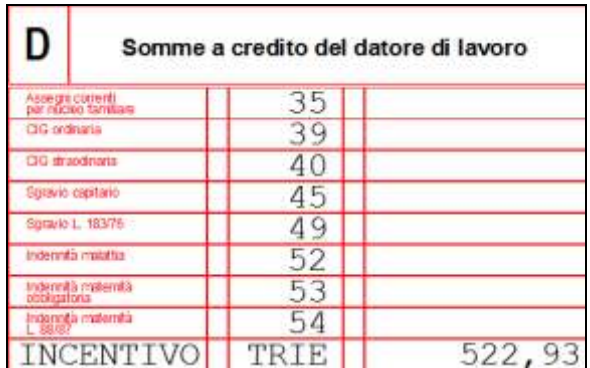

La differenza a capienza del tetto mensile 671,66 - 522,93 = 148,73 verrà storicizzata nel campo storico 3 "*inc. 'trie' - progressivo capienza contributiva*".

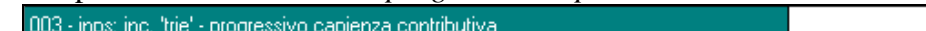

## <span id="page-3-0"></span>**2.1.2 APPLICAZIONE ESONERO PER ENTI PUBBLICI CHE POSSONO FRU-IRE DEL BENEFICIO**

Con il presente aggiornamento vengono rilasciate le istruzioni per l'applicazione dello sgravio contributivo per i datori di lavoro iscritti alle Gestioni pubbliche che possono usufruire del beneficio previsto dalla legge n. 190/2014 per le assunzioni a tempo indeterminato effettuate nel corso del 2015 come previsto dalla circolare INPS nr 178 del 03/11/2015. Per quanto non indicato di seguito e per le necessarie ed ulteriori informazioni si rimanda alla citata circolare INPS.

A partire dalle denunce del periodo retributivo di novembre 2015 le aziende interessate potranno applicare lo sgravio contributivo per i nuovi assunti a tempo indeterminato nel corso del 2015 anche per i contributi relativi alle gestione pensionistiche della Gestione Dipendenti Pubblici.

I contributi soggetti all'esonero sono quelli relativi alle gestioni pensionistiche (CPDEL, CPI, CPS, CPUG, CTPS).

I datori di lavoro potranno pertanto sgravare i contributi prioritariamente dai contributi per gestione pensionistica della Gestione Dipendenti Pubblici nei limiti della quota a carico del datore di lavoro, e solo in caso di successiva capienza nel limite mensile (pari a 671,66) potranno essere utilizzati i contributi relativi alle contribuzioni "minori" da versare alla gestione INPS.

I dati relativi ai periodi retributivi da gennaio a novembre 2015 potranno essere esposti nella denunce inviate fino al 31/01/2016 (periodi retributivi fino a dicembre 2015).

## *2.1.2.1 ANAGRAFICA DIPENDENTE*

Per l'applicazione dell'esonero contributivo in anagrafica dipendente videata  $7 \rightarrow$  scelta "*Incentivo*" in griglia impostare come di seguito indicato.

- Colonna "*Causale*" impostare il codice incentivo **TRIE** "*Esonero contributivo articolo unico, commi 118 e seguenti, della legge n. 190/2014*".
- Colonna "*Ente fin.*" impostare il codice H00 "*Stato*".
- Colonna "*Data scad.*" impostare la data di scadenza dell'incentivo, la data di scadenza va impostata anche con il giorno.

Dalla data di scadenza verrà determinato anche la fine del primo e del secondo anno per l'eventuale recupero di eccedenze maturate nell'anno e per il loro azzeramento allo scadere dell'anno.

Di seguito un esempio di compilazione della griglia per assunto il 01/10/2015.

4

**CO** Gruppo Centro Paghe

148,73

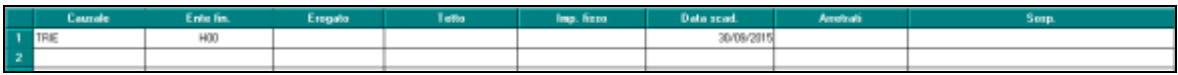

Per mese / anno di fine incentivo viene considerata la data inserita in griglia nella colonna "*Data scad.*".

#### *2.1.2.2 CONTRIBUTI SOGGETTI ALL'ESONERO*

Ai fini dell'esonero contributivo verranno considerati prima i contributi relativi alle gestioni pensionistiche della Gestione Dipendenti Pubblici e successivamente ai contributi relativi alle contribuzioni "minori" da versare alla gestione INPS

I contributi verranno recuperati entro il limite mensile pari a 671,66 (o se mese parziale in caso di assunzione inframese nel limite di 22,08 per il numero dei giorni del mese in forza).

I contributi relativi alle gestione pensionistiche della Gestione Dipendenti Pubblici vengono identificati dai contributi calcolati dagli enti che in videata 8 nella casella "*32 - Tipo ente*" hanno impostato una delle seguenti scelte:

- **1** : Cassa Pensioni Statali;
- **2** : Cassa Pensioni Dipendenti Enti Locali (CPDEL);
- **3** : Cassa Pensioni Insegnanti (CPI);
- **4** : Cassa Pensione Ufficiali Giudiziari;
- **5** : Cassa Pensioni Sanitari.

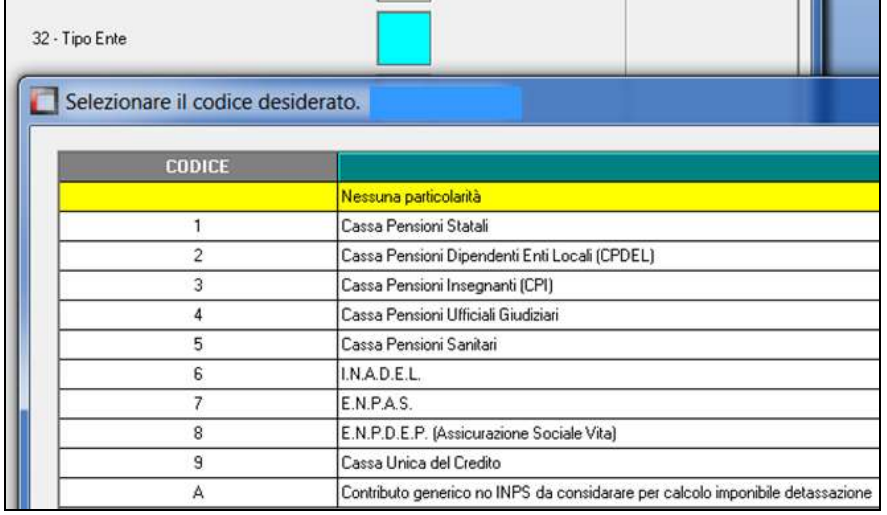

I contributi relativi alla contribuzione "minore" della gestione INPS verranno recuperati (fermo restando i limiti della capienza mensile) secondo le regole già in essere escludendo le contribuzioni non previste.

#### *2.1.2.3 STORICIZZAZIONE CONTRIBUTI NON RECUPERATI*

Per la storicizzazione dei contributi relativi alle gestione pensionistiche della Gestione Dipendenti Pubblici incapienti o eccedenti il limite mensile e per il loro eventuale recupero sono stati creati dei nuovi campi storici.

Mentre i contributi relativi alla contribuzione "minore" della gestione INPS verranno storicizzati nei campi storici già presenti.

I seguenti campi storici verranno compilati in automatico dall'elaborazione delle paghe.

Si fa tuttavia presente che nel caso di erogazione arretrati per mesi già elaborati gli stessi dovranno essere compilati come di seguito indicato per la corretta gestione del recupero di eventuali eccedenze del limite mensile.

Di seguito si riepilogano i campi storici già presenti ed i nuovi campi storici creati.

- **002** ": *inc. 'trie' - progressivo tetto mensile*": nel seguente campo storico viene storicizzato il progressivo del tetto mensile spettante. Ad esempio dipendente full time assunto il primo del mese ed in forza per tutto il mese il valore storicizzato sarà pari a 671,66.
- **003** "*inps: inc. 'trie' - progressivo capienza contributiva*": nel seguente campo storico viene storicizzato il progressivo dei contributi INPS carico ditta a capienza del limite mensile.

Nel caso in cui i contributi a carico ditta non raggiungano il tetto previsto la differenza potrà essere recuperata nei mesi successivi qualora si presenti un'eccedenza di contributi sulla soglia mensile con il codice L700 "*Recupero residuo esonero contributivo articolo unico, commi 118 e seguenti, legge n. 190/2014*" in UNIEMENS nella denuncia individuale INPS.

Lo storico si azzera al raggiungimento del primo e secondo anno.

 **004** "*inps: inc. 'trie' - progressivo contributi potenzialmente recuperabili*": nel seguente campo storico viene storicizzato il progressivo dei contributi INPS carico ditta che eccedono il tetto mensile e che potranno essere eventualmente recuperati nei limiti dei tetti mensili.

Nel caso in cui in un mese non venga raggiunto il tetto mensile i contributi presenti nel seguente campo storico potranno essere recuperati sino al raggiungimento del tetto mensile con il codice L700 "*Recupero residuo esonero contributivo articolo unico, commi 118 e seguenti, legge n. 190/2014*"*2014*" in UNIEMENS nella denuncia individuale INPS.

Lo storico si azzera al raggiungimento del primo e secondo anno.

 **007** "*ep: inc. 'trie' - progressivo capienza contributiva*": nel seguente campo storico viene storicizzato il progressivo dei contributi relativi alle gestione pensionistiche della Gestione Dipendenti Pubblici carico ditta a capienza del limite mensile. Nel caso in cui i contributi a carico ditta non raggiungano il tetto previsto la differenza

potrà essere recuperata nei mesi successivi qualora si presenti un'eccedenza di contributi sulla soglia mensile con il codice 4 "*Conguaglio residuo esonero contributivo articolo unico, commi da 118 e seguenti legge n. 190/2014*" nella denuncia individuale DMA nel quadro E0 sezione "*Recupero sgravi*".

Lo storico si azzera al raggiungimento del primo e secondo anno.

 **008** "*ep: inps: inc. 'trie' - progressivo contributi potenzialmente recuperabili*": nel seguente campo storico viene storicizzato il progressivo dei contributi relativi alle gestione pensionistiche della Gestione Dipendenti Pubblici carico ditta che eccedono il tetto mensile e che potranno essere eventualmente recuperati nei limiti dei tetti mensili.

Nel caso in cui in un mese non venga raggiunto il tetto mensile i contributi presenti nel seguente campo storico potranno essere recuperati sino al raggiungimento del tetto mensile con il codice 4 "*Conguaglio residuo esonero contributivo articolo unico, commi da 118 e seguenti legge n. 190/2014*" nella denuncia individuale DMA nel quadro E0 sezione "*Recupero sgravi*"..

Lo storico si azzera al raggiungimento del primo e secondo anno.

#### *2.1.2.4 ESEMPIO DI DIPENDENTE FULL TIME ASSUNTO IL 01/11/2015 CON IN-CENTIVO INFERIORE AL TETTO MENSILE*

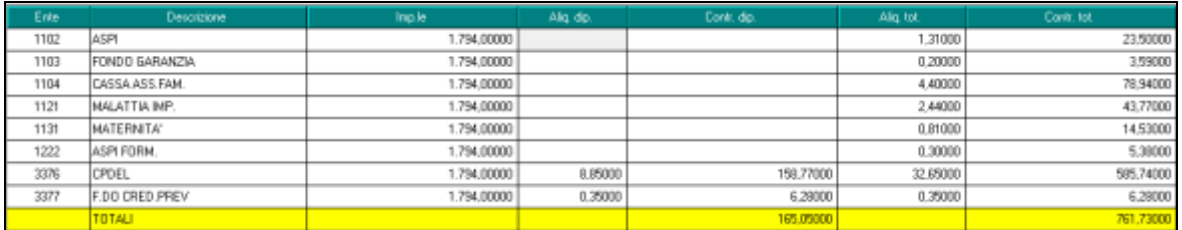

Tetto mensile applicato 671,66.

I contributi enti pubblici carico ditta sono pari a 426,97.

I contributi minori INPS carico ditta sono pari a 169,71.

Totale contributi carico ditta 596,68 ed essendo inferiori al tetto mensile verranno recuperati per intero.

A capienza del tetto mensile rimane una differenza pari a 74,98.

L'incentivo relativo ai contributi enti pubblici pari a 426,97 verrà riportato nella denuncia UNIEMENS nella denuncia individuale DMA nel quadro  $E0 \rightarrow$  videata "2 -  $E0$ " nella griglia "Recupero sgravi" con i seguenti dati.

- Colonna "*AnnoRif*": viene riportato l'anno di riferimento dell'incentivo applicato;
- Colonna "*MeseRif*": viene riportato il mese di riferimento dell'incentivo applicato;
- Colonna "*CodiceRecupero*": viene riportato il codice dell'incentivo applicato **3** "*Esonero contributivo soglia mensile articolo unico, commi 118 e seguenti legge n. 190/2014*".
- Colonna "*Importo*": viene riportato l'importo dell'incentivo.

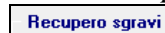

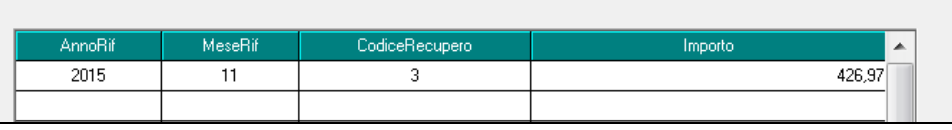

L'incentivo relativo ai contributi INPS pari a 169,71 verrà riportato nel DM10 quadro D con il codice TRIE.

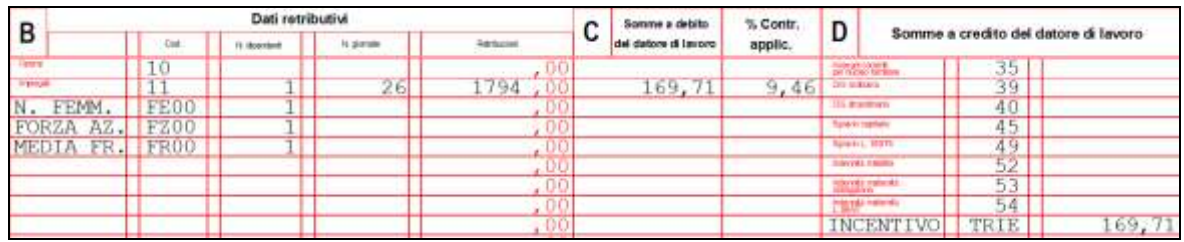

In UNIEMENS l'incentivo viene riportato nella denuncia individuale INPS videata  $7 \rightarrow$ sezione "*Incentivo*".

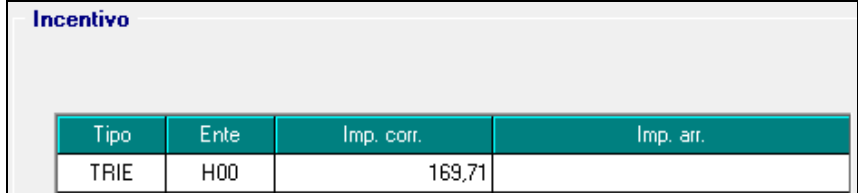

Nel prospetto contabile l'incentivo verrà esposto come di seguito indicato. Sezione "*Oneri ditta*".

- Codice conto D0171 "*Incentivo - recupero*": viene riportato l'incentivo relativo ai contributi INPS.
- Codice conto D0735 "*Incentivo INPDAP - recupero*": viene riportato l'incentivo relativo ai contributi enti pubblici.

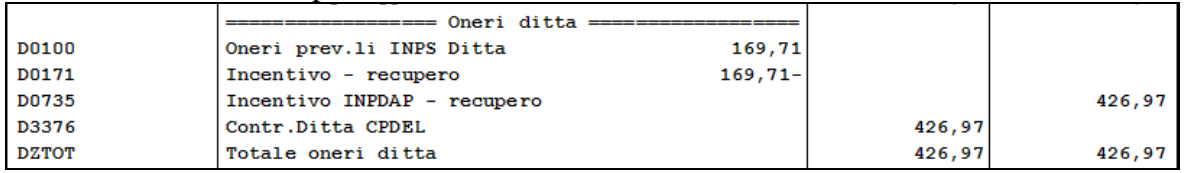

Sezione "*Versamenti*".

 Codice conto W1003 "*Totale incentivi altri enti*": viene riportato l'incentivo relativo ai contributi enti pubblici.

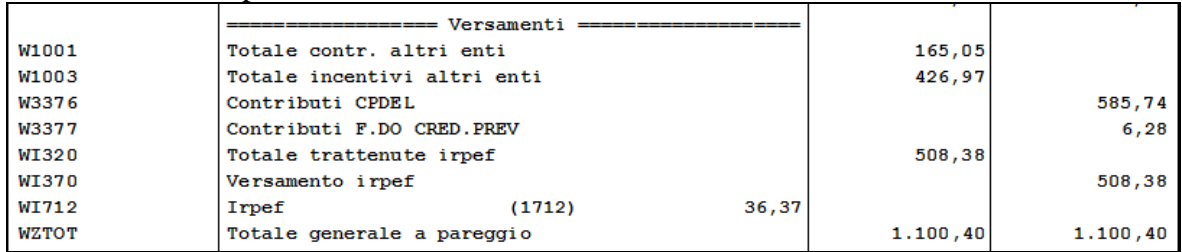

Nel riepilogo mensile verrà esposto solo l'incentivo relativo ai contributi INPS nella sezione "*Riepilogo contributi*" nel conto conto CINCE "*Incentivi - recuperi*" che riguarda solo i contributi INPS e relativo versamento in DM10 / UNIEMENS.

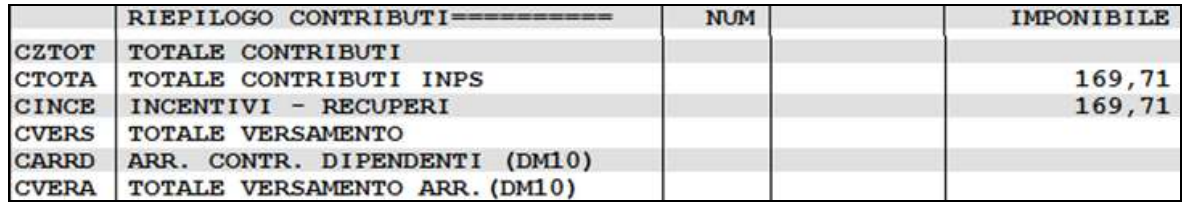

Nel modello F24 in sezione "*Altri enti previdenziali ed assicurativi*" i contributi per la Gestione Pensionistica dei Dipendenti Pubblici verranno riportati al netto dell'incentivo usufruito.

Ente 3376 con contributi pari a 585,74 per Cassa Pensioni Dipendenti Enti Locali (EN-PDEP) verrà riportato in F24 con il codice P201 al netto dell'incentivo usufruito pari a 426,97, il versamento pertanto risulterà di 158,77.

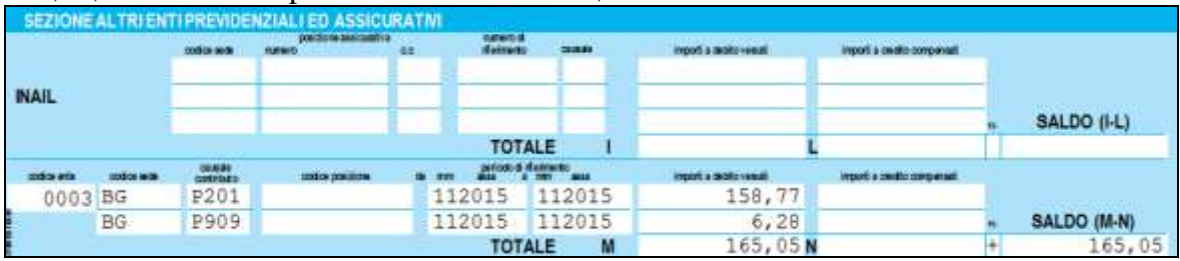

Negli archivi dopo l'elaborazione del bollato negli storici verranno storicizzati i progressivi del tetto mensile e dei contributi a capienza con il tetto mensile.

La capienza del tetto verrà riproporzionata in percentuale fra contributi enti pubblici e contributi INPS come di seguito indicato.

Proporzione data dai contributi enti pubblici ed i contributi totali

 $426,97 / 596,68 * 100 = 71,55761%$ 

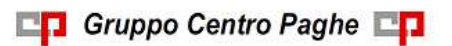

Capienza contributi enti pubblici pari a 74,98 \* 71,55761% = 53,65 che verrà storicizzato in somma nel campo storico 007.

Capienza contributi INPS pari a 74,98 - 53,65 = 21,66 che verrà storicizzato in somma nel campo storico 003.

Il tetto mensile pari a 671,66 verrà storicizzato nel campo storico 002.

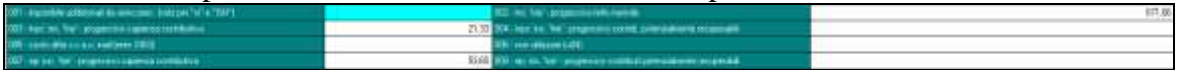

*2.1.2.5 ESEMPIO DI DIPENDENTE FULL TIME ASSUNTO IL 01/11/2015 CON IN-CENTIVO SUPERIORE AL TETTO MENSILE*

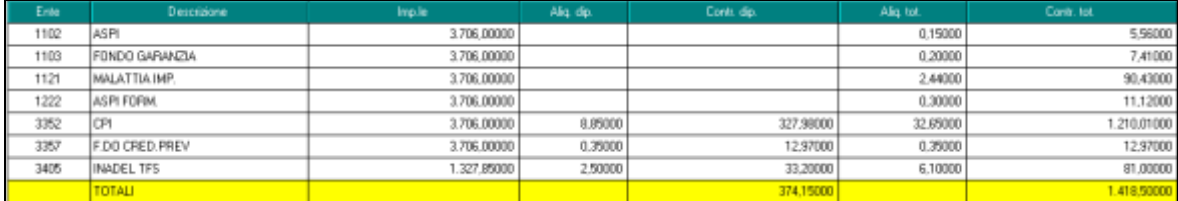

Tetto mensile applicato 671,66.

I contributi enti pubblici carico ditta sono pari a 882,03.

I contributi minori INPS carico ditta sono pari a 114,52.

Totale contributi carico ditta 996,55 ed essendo superiori al tetto mensile verranno recuperati fino a capienza del tetto dando precedenza ai contributi enti pubblici.

In eccedenza del tetto mensile rimane una differenza pari a 324,89.

L'incentivo relativo ai contributi enti pubblici viene calcolato fino al tetto mensile pari a 671,66 e verrà riportato nella denuncia UNIEMENS nella denuncia individuale DMA nel quadro E0 videata "*2 - E0*" nella griglia "*Recupero sgravi*" con i seguenti dati.

- Colonna "*AnnoRif*": viene riportato l'anno di riferimento dell'incentivo applicato;
- Colonna "*MeseRif*": viene riportato il mese di riferimento dell'incentivo applicato;
- Colonna "*CodiceRecupero*": viene riportato il codice dell'incentivo applicato **3** "*Esonero contributivo soglia mensile articolo unico, commi 118 e seguenti legge n. 190/2014*".
- Colonna "*Importo*": viene riportato l'importo dell'incentivo.

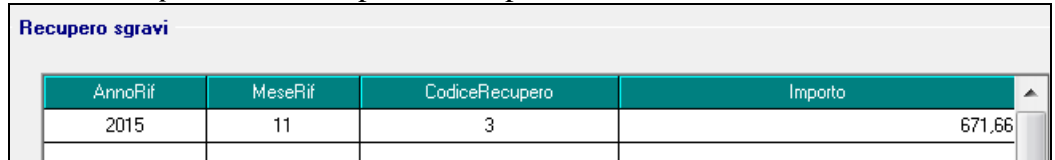

L'incentivo relativo ai contributi INPS non viene calcolato in quanto già raggiunto il tetto mensile con i contributi enti pubblici.

Nel prospetto contabile l'incentivo verrà esposto come di seguito indicato. Sezione "*Oneri ditta*".

 Codice conto D0735 "*Incentivo INPDAP - recupero*": viene riportato l'incentivo relativo ai contributi enti pubblici.

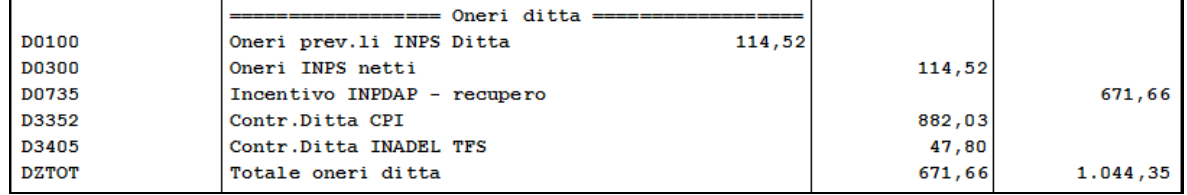

Sezione "*Versamenti*".

 Codice conto W1003 "*Totale incentivi altri enti*": viene riportato l'incentivo relativo ai contributi enti pubblici.

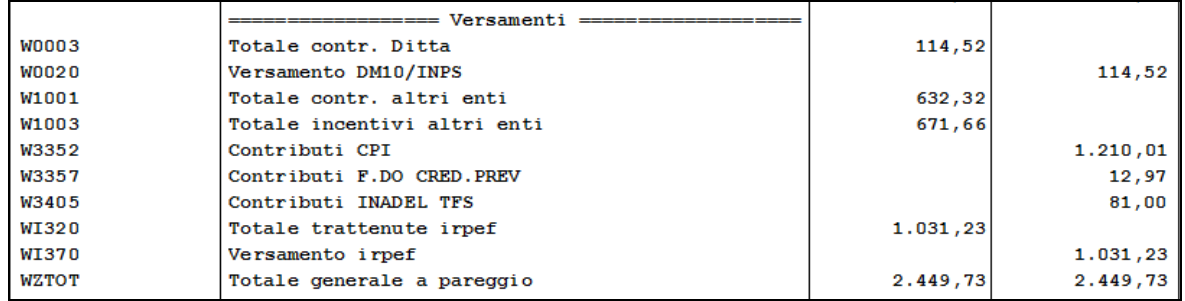

Nel modello F24 in sezione "*Altri enti previdenziali ed assicurativi*" i contributi per la Gestione Pensionistica dei Dipendenti Pubblici verranno riportati al netto dell'incentivo usufruito.

Ente 3352 con contributi pari a 1210,01 per Cassa Pensionati Insegnati (CPI)verrà riportato in F24 con il codice P301 al netto dell'incentivo usufruito pari a 671,66, il versamento pertanto risulterà di 538,35.

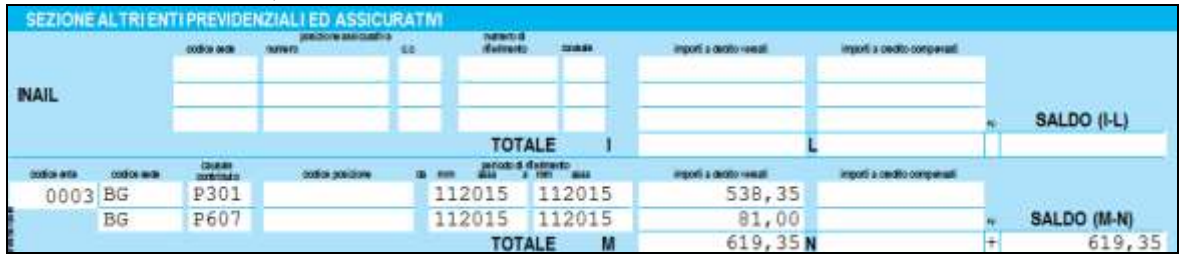

Negli archivi dopo l'elaborazione del bollato negli storici verranno storicizzati i progressivi del tetto mensile e dei contributi in eccedenza con il tetto mensile.

L'eccedenza del tetto verrà riportata in differenza con i contributi soggetti all'incentivo come di seguito indicato.

Eccedenza enti pubblici dato da contributi enti pubblici carico ditta 882,03 meno incentivo usufruito 671,66 uguale 210,37 che verrà storicizzato nel campo storico 008.

Capienza contributi INPS dato da contributi INPS carico ditta 114,52 meno incentivo usufruito 0 uguale 114,52 che verrà storicizzato nel campo storico 004 .

Il tetto mensile pari a 671,66 verrà storicizzato nel campo storico 002.

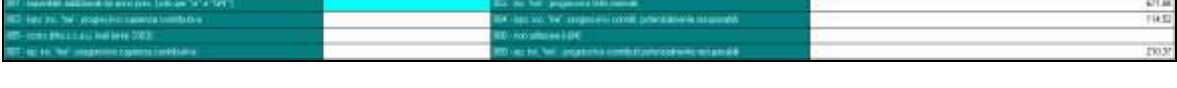

#### *2.1.2.6 DIPENDENTE FULL TIME ASSUNTO PRIMA DI NOVEMBRE 2015 CON IN-CENTIVO INFERIORE AL TETTO MENSILE E CON CONTRIBUTI NON RECUPERATI NEI MESI PRECEDENTI PER ECCEDENZA CON IL TETTO MENSILE*

Contributi INPS per eccedenza nei mesi precedenti nel campo storico 004 pari 15,00. Contributi enti pubblici per eccedenza nei mesi precedenti nel campo storico 008 pari 45,00.

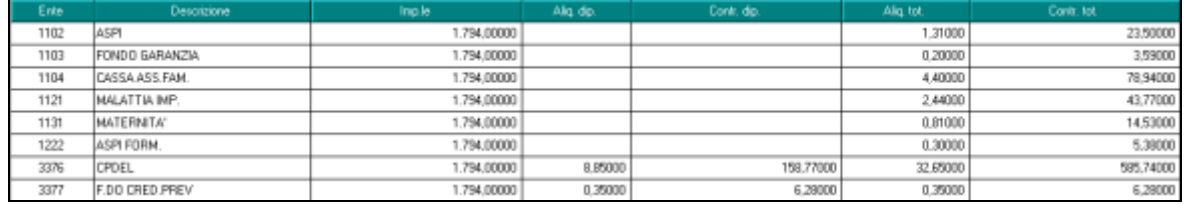

**En Gruppo Centro Paghe** 

Tetto mensile applicato 671,66.

I contributi enti pubblici carico ditta sono pari a 426,97.

I contributi minori INPS carico ditta sono pari a 169,71.

Totale contributi carico ditta 596,68 ed essendo inferiori al tetto mensile verranno recuperati per intero.

A capienza del tetto mensile rimane una differenza pari a 74,98.

Risultando dei contributi in eccedenza dai mesi precedenti gli stessi potranno essere recuperati fino alla capienza del tetto mensile, come per i contributi del mese verrà data precedenza ai contributi relativi agli enti pubblici.

Eccedenza per contributi enti pubblici nel campo storico 008 potranno essere recuperati per intero in quanto rientrano nel tetto mensile.

Eccedenza per contributi INPS nel campo storico 004 potranno essere recuperati per intero in quanto rientrano nel tetto mensile

L'incentivo relativo ai contributi enti pubblici risulterà pari a 426,97 per i contributi del mese e a 45,00 per i contributi dei mesi precedenti per eccedenza con il tetto mensile.

L'incentivo verrà riportato nella denuncia UNIEMENS nella denuncia individuale DMA nel quadro E0  $\rightarrow$  videata "2 - E0" nella griglia "Recupero sgravi" con i seguenti dati, distinguendo l'incentivo relativo ai contributi del mese con l'incentivo derivante da mesi precedenti.

- Colonna "*AnnoRif*": viene riportato l'anno di riferimento dell'incentivo applicato;
- Colonna "*MeseRif*": viene riportato il mese di riferimento dell'incentivo applicato;
- Colonna "*CodiceRecupero*": viene riportato il codice dell'incentivo applicato
	- **3** "*Esonero contributivo soglia mensile articolo unico, commi 118 e seguenti legge n. 190/2014*" contributi del mese corrente;
	- **4** "*Conguaglio esonero contributivo articolo unico, commi 118 e seguenti legge n. 190/2014*" contributi da mesi precedenti per eccedenza;
- Colonna "*Importo*": viene riportato l'importo dell'incentivo.

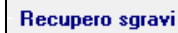

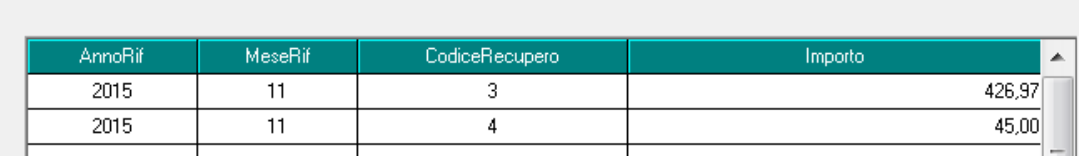

L'incentivo relativo ai contributi INPS risulterà pari a 169,71 per i contributi del mese (codice TRIE quadro D) e a 15,00 per i contributi dei mesi precedenti per eccedenza con il tetto mensile (codice L700 quadro D).

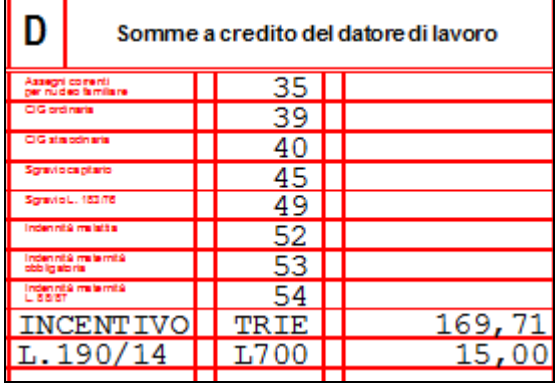

In UNIEMENS l'incentivo relativo ai contributi del mese viene riportato nella denuncia individuale INPS videata 7 → sezione "*Incentivo*".

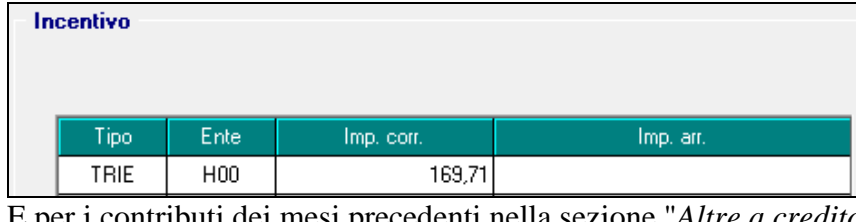

E per i contributi dei mesi precedenti nella sezione "*Altre a credito*"

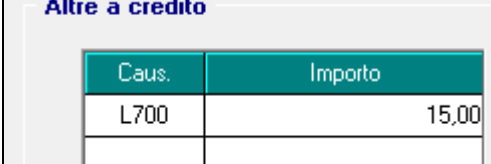

Nel prospetto contabile l'incentivo verrà esposto come di seguito indicato. Sezione "*Oneri ditta*".

- Codice conto D0171 "*Incentivo - recupero*": viene riportato l'incentivo relativo ai contributi INPS relativo al mese corrente ed ai mesi precedenti.
- Codice conto D0735 "*Incentivo INPDAP - recupero*": viene riportato l'incentivo relativo ai contributi enti pubblici relativo al mese corrente ed ai mesi precedenti.

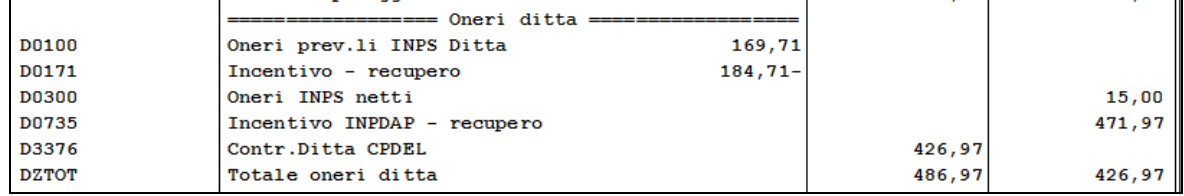

Sezione "*Versamenti*".

 Codice conto W1003 "*Totale incentivi altri enti*": viene riportato l'incentivo relativo ai contributi enti pubblici del mese corrente e dei mesi precedenti.

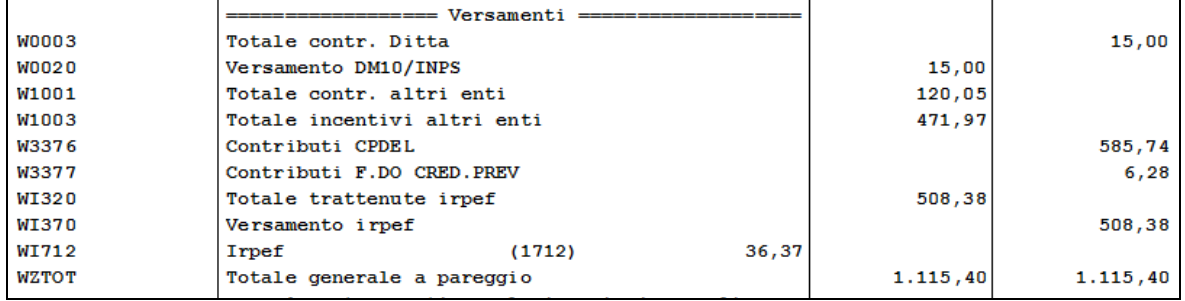

Nel riepilogo mensile verrà esposto solo l'incentivo relativo ai contributi INPS (mese corrente e mesi precedenti) nella sezione "*Riepilogo contributi*" nel conto conto CINCE "*Incentivi - recuperi*" che riguarda solo i contributi INPS e relativo versamento in DM10 / UNIEMENS.

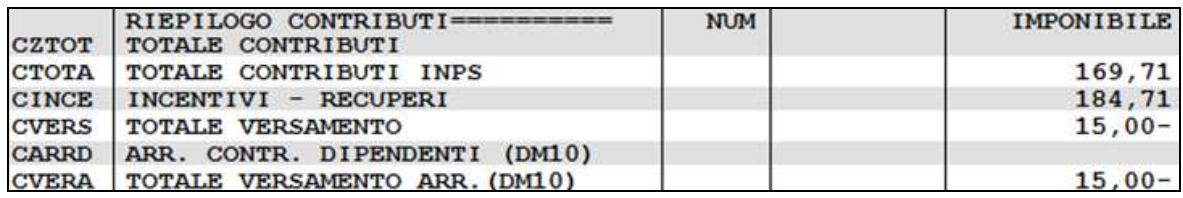

Nel modello F24 in sezione "*Altri enti previdenziali ed assicurativi*" i contributi per la Gestione Pensionistica dei Dipendenti Pubblici verranno riportati al netto dell'incentivo usufruito.

Ente 3376 con contributi pari a 585,74 per Cassa Pensioni Dipendenti Enti Locali (EN-PDEP) verrà riportato in F24 con il codice P201 al netto dell'incentivo usufruito pari a 471,97 (mese 426,97 più conguaglio per mesi precedenti 45,00), il versamento pertanto risulterà di 113,77.

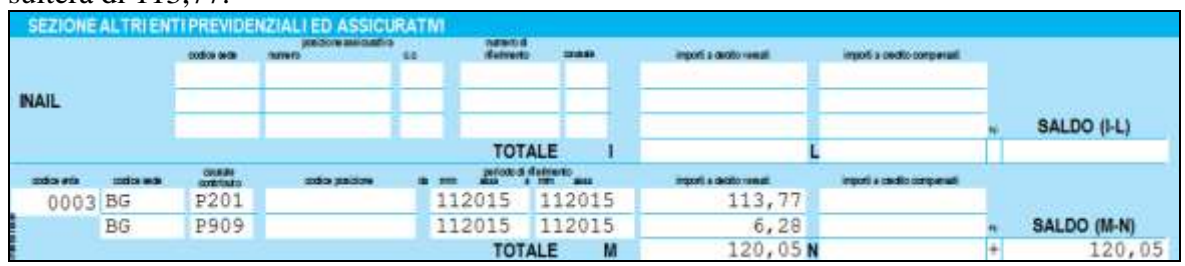

Negli archivi dopo l'elaborazione del bollato negli storici verranno storicizzati i progressivi del tetto mensile e dei contributi a capienza con il tetto mensile.

La capienza del mese pari a 74,98 viene ridotta per il recupero dei contributi in eccedenza dei mesi precedenti pari a  $45,00 + 15,00$  per cui rimane una capienza di 14,98.

La capienza del tetto verrà riproporzionata in percentuale fra contributi enti pubblici e contributi INPS come di seguito indicato.

Proporzione data dai contributi enti pubblici ed i contributi totali

 $426,97 / 596,68 * 100 = 71,55761\%$ 

Capienza contributi enti pubblici pari a 14,98 \* 71,55761% = 10,71 che verrà storicizzato in somma nel campo storico 007.

Capienza contributi INPS pari a 14,98 - 10,71 = 4,27 che verrà storicizzato in somma nel campo storico 003.

Il campo storico 004 verrà azzerato in quanto i contributi sono stati recuperati.

Il campo storico 008 verrà azzerato in quanto i contributi sono stati recuperati.

Il tetto mensile pari a 671,66 verrà storicizzato nel campo storico 002.

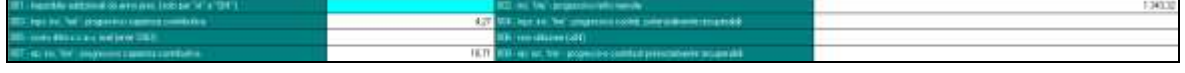

#### *2.1.2.7 DIPENDENTE FULL TIME ASSUNTO PRIMA DI NOVEMBRE 2015 CON IN-CENTIVO SUPERIORE AL TETTO MENSILE E CON CONTRIBUTI NON RECUPERATI NEI MESI PRECEDENTI PER INCAPIENZA CON IL TETTO MENSILE*

Contributi INPS per incapienza nei mesi precedenti nel campo storico 003 pari 50,00. Contributi enti pubblici per incapienza nei mesi precedenti nel campo storico 007 pari 200,00.

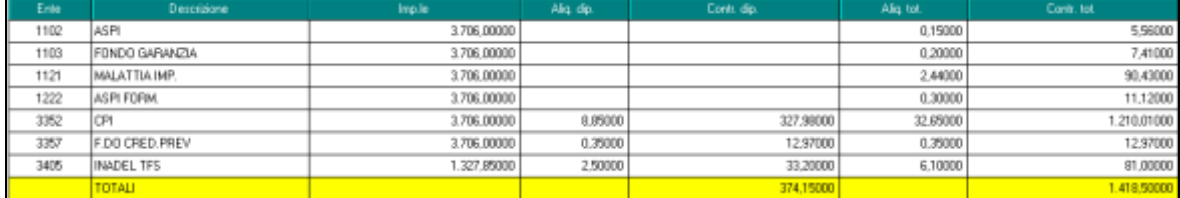

Tetto mensile applicato 671,66.

I contributi enti pubblici carico ditta sono pari a 882,03.

I contributi minori INPS carico ditta sono pari a 114,52.

Totale contributi carico ditta 996,55 ed essendo superiori al tetto mensile verranno recuperati fino al tetto mensile.

In eccedenza del tetto mensile rimane una differenza pari a 324,89.

Risultando dei contributi per incapienza dai mesi precedenti gli stessi potranno essere recuperati per i contributi in eccedenza del mese, come per i contributi del mese verrà data precedenza ai contributi relativi agli enti pubblici.

Incapienza per contributi enti pubblici nel campo storico 007 pari a 200,00 potranno essere recuperati per l'ammontare dei contributi versati nel mese 882,03 meno incentivo del mese 671,66 rimane 210,37 pertanto potrà essere recupero per intero l'importo di 200,00.

Incapienza per contributi INPS nel campo storico 003 pari a 50,00 potranno essere recuperati per l'ammontare dei contributi versati nel mese 114,52 meno incentivo del mese 0 (già recuperato interamente con i contributi enti pubblici) rimane 114,52 pertanto potrà essere recuperato per intero l'importo di 50,00.

L'incentivo relativo ai contributi enti pubblici risulterà pari a 671,66 per i contributi del mese e a 200,00 per i contributi dei mesi precedenti per incapienza con il tetto mensile.

L'incentivo verrà riportato nella denuncia UNIEMENS nella denuncia individuale DMA nel quadro E0  $\rightarrow$  videata "2 - E0" nella griglia "Recupero sgravi" con i seguenti dati, distinguendo l'incentivo relativo ai contributi del mese con l'incentivo derivante da mesi precedenti.

- Colonna "*AnnoRif*": viene riportato l'anno di riferimento dell'incentivo applicato;
- Colonna "*MeseRif*": viene riportato il mese di riferimento dell'incentivo applicato;
- Colonna "*CodiceRecupero*": viene riportato il codice dell'incentivo applicato
	- **3** "*Esonero contributivo soglia mensile articolo unico, commi 118 e seguenti legge n. 190/2014*" contributi del mese corrente;
	- **4** "*Conguaglio esonero contributivo articolo unico, commi 118 e seguenti legge n. 190/2014*" contributi da mesi precedenti per incapienza;
- Colonna "*Importo*": viene riportato l'importo dell'incentivo.

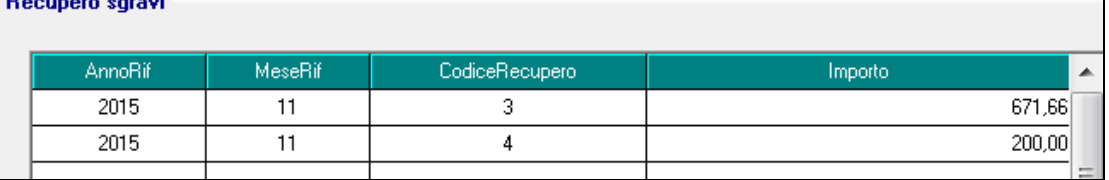

L'incentivo relativo ai contributi INPS risulterà pari a 50,00 per i contributi dei mesi precedenti per incapienza con il tetto mensile (codice L700 quadro D).

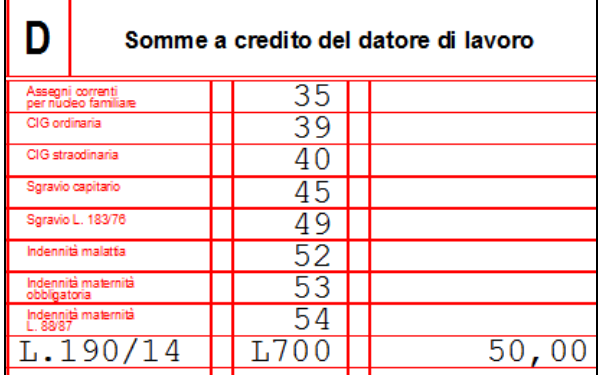

In UNIEMENS l'incentivo relativo ai contributi dei mesi precedenti nella sezione "*Altre a credito*"

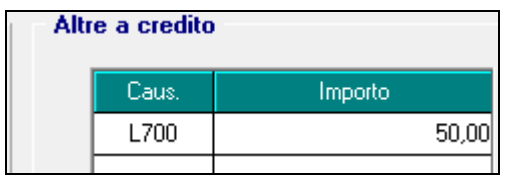

Nel prospetto contabile l'incentivo verrà esposto come di seguito indicato. Sezione "*Oneri ditta*".

- Codice conto D0171 "*Incentivo - recupero*": viene riportato l'incentivo relativo ai contributi INPS relativo al mese corrente ed ai mesi precedenti.
- Codice conto D0735 "*Incentivo INPDAP - recupero*": viene riportato l'incentivo relativo ai contributi enti pubblici relativo al mese corrente ed ai mesi precedenti.

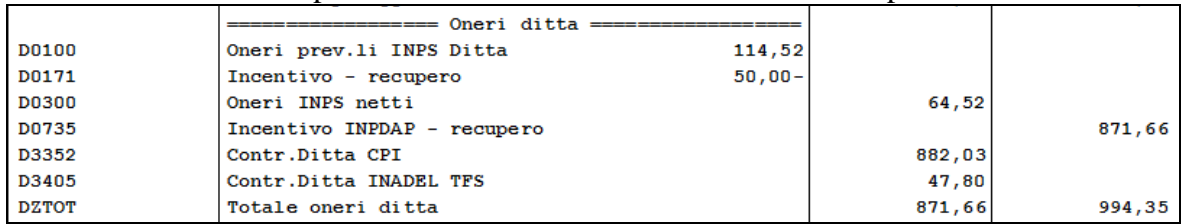

Sezione "*Versamenti*".

 Codice conto W1003 "*Totale incentivi altri enti*": viene riportato l'incentivo relativo ai contributi enti pubblici del mese corrente e dei mesi precedenti.

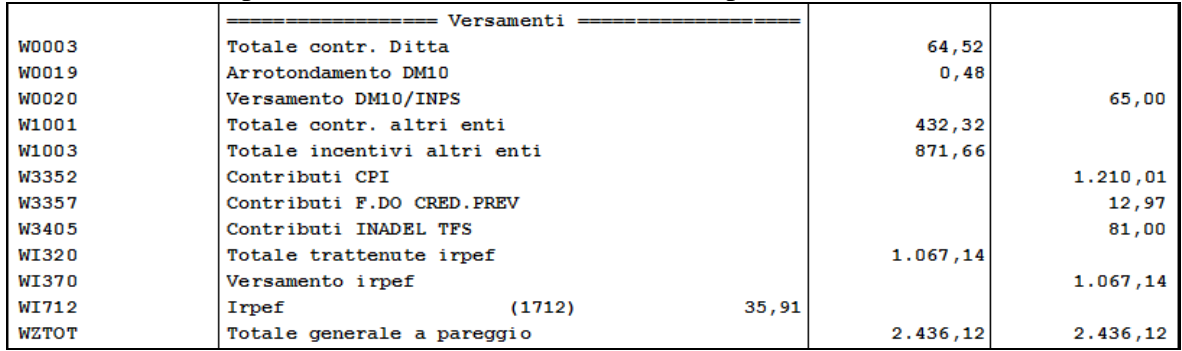

Nel riepilogo mensile verrà esposto solo l'incentivo relativo ai contributi INPS (mese corrente e mesi precedenti) nella sezione "*Riepilogo contributi*" nel conto CINCE "*Incentivi recuperi*" che riguarda solo i contributi INPS e relativo versamento in DM10 / UNIE-MENS.

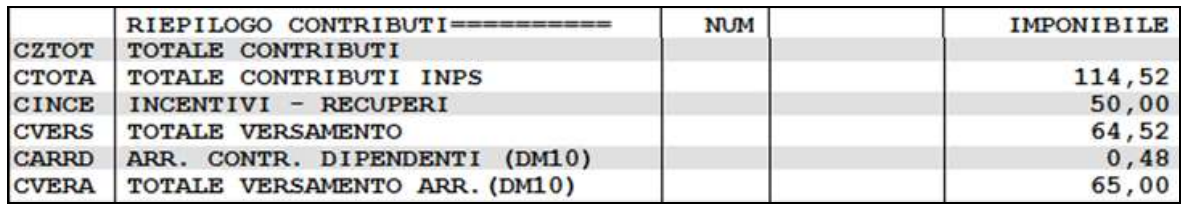

Nel modello F24 in sezione "*Altri enti previdenziali ed assicurativi*" i contributi per la Gestione Pensionistica dei Dipendenti Pubblici verranno riportati al netto dell'incentivo usufruito.

Ente 3352 con contributi pari a 1210,01 per Cassa Pensionati Insegnati (CPI) verrà riportato in F24 con il codice P301 al netto dell'incentivo usufruito pari a 871,66 (mese 671,66 più conguaglio per mesi precedenti 200,00), il versamento pertanto risulterà di 338,35.

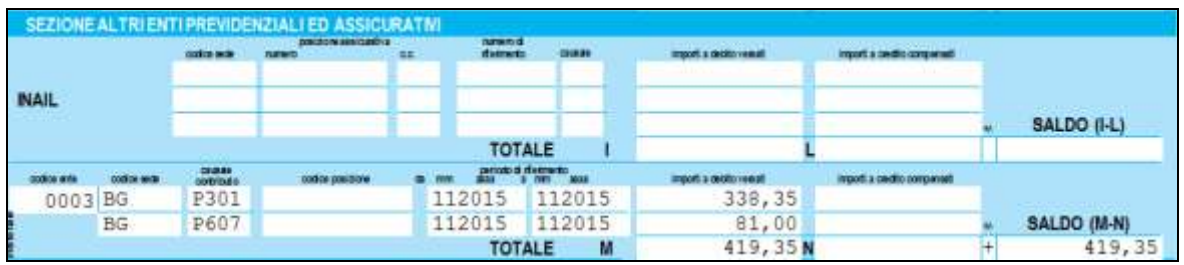

Negli archivi dopo l'elaborazione del bollato negli storici verranno storicizzati i progressivi del tetto mensile e dei contributi a capienza con il tetto mensile.

L'eccedenza del mese pari a 324,89 di cui 210,37 per contributi enti pubblici e 114,52 per contributi INPS.

L'eccedenza del tetto verrà riportata in differenza con i contributi soggetti all'incentivo come di seguito indicato.

Eccedenza contributi enti pubblici dato da contributi enti pubblici carico ditta 882,03 meno incentivo del mese usufruito 671,66 meno recupero contributi incapienti 200,00 uguale a 10,37 che verrà storicizzato nel campo storico 008.

Eccedenza contributi INPS dato da contributi INPS carico ditta 114,52 meno incentivo del mese usufruito 0 meno recupero contributi incapienti 50,00 uguale a 64,52 che verrà storicizzato nel campo storico 004.

Il campo storico 003 verrà azzerato in quanto i contributi sono stati recuperati.

Il campo storico 007 verrà azzerato in quanto i contributi sono stati recuperati.

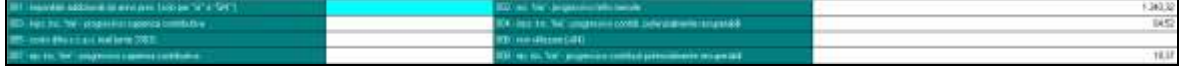

#### **ATTENZIONE**

- In F24 i contributi per enti pubblici verranno riportati con i relativi codici nella sezione "*Altri enti previdenziali ed assicurativi*" si fa presente che nel caso di importo a credito con saldo negativo della pagina del modello F24 a cura Utente la gestione in F24 per il versamento e per il recupero del credito rimanente nei mesi successivi.
- Si fa presente che alla data odierna l'indicazione dell'incentivo in UNIEMENS nella denuncia individuale DMA "ListaPosPA" da errore di conformità per l'indicazione del mese, si presume entro breve verrà rilasciata nuova versione per l'indicazione del nuovo campo come previsto dalla circolare INPS nr 178 del 03/11/2015.

```
"AnnoMeseDenuncia: 2015-11 "CFAzienda: 
                                                  CFLavoratore: Res
L'elemento "RecuperoSgravi" ha un elemento figlio non valido "MeseRif". Elenco di possibili elementi previsti:
"CodiceRecupero".
 Riga: 1113 Posizione: 11
```
#### *2.1.2.8 RECUPERO ESONERO PERIODI PRECEDENTI NOVEMBRE 2015*

Il recupero dello sgravio per i mesi da gennaio a novembre 2015 potranno essere effettuati ed esposti nella denuncia inviata fino al 31/01/2016 (periodo retributivo fino a dicembre 2015.

Il conteggio degli arretrati a cura Utente, si consiglia di contattare il proprio Centro di riferimento per calcolare gli arretrati dello sgravio e per la sistemazione della capienza eccedenza dei contributi rispetto al tetto mensile dei campi storici appositi.

Per il riporto degli arretrati in elaborazione a cura Utente l'imputazione degli stessi con la voce paga 8710 "*Arretrato 'TRIE' Enti Pubblici*".

La voce paga dovrà essere inserito nel movimento nella gestione arretrati per enti pubblici accessibile da apposito tasto presente nella barra in alto  $\boxed{A}$ .

I contributi dovranno essere indicati con la suddetta voce paga mese per mese distinguendo l'incentivo relativo ai contributi del mese dall'incentivo relativo al conguaglio dei contributi (derivanti da incapienza o eccedenza con il tetto mensile).

La voce andrà indicata in griglia come di seguito indicato.

#### **Incentivo relativo ai contributi del mese.**

- Colonna "Ore/gg": indicare il codice "3" per definire l'incentivo per i contributi del mese dichiarato.
- Colonna "Importo": indicare l'importo dell'incentivo da usufruire.
- Colonna "Inizio": indicare la data di inizio del mese, ad esempio se incentivo relativo al mese di ottobre indicare 01/10/2015.
- Colonna "Fine": indicare la data di fine del mese, ad esempio se incentivo relativo al mese di ottobre indicare 31/10/2015.
- Tutte le altre colonne NON dovranno essere compilate.

#### **Incentivo relativo al conguaglio dei contributi.**

- Colonna "Ore/gg": indicare il codice "4" per definire l'incentivo per conguaglio dei contributi derivante da incapienza e/o eccedenza con il tetto mensile da mesi precedenti.
- Colonna "Importo": indicare l'importo dell'incentivo da usufruire.
- Colonna "Inizio": indicare la data di inizio del mese in cui il conguaglio verrà usufruito, ad esempio se incentivo relativo al mese di ottobre indicare 01/10/2015.
- Colonna "Fine": indicare la data di fine del mese in cui il conguaglio verrà usufruito, ad esempio se incentivo relativo al mese di ottobre indicare 31/10/2015.
- Tutte le altre colonne NON dovranno essere compilate.

Di seguito si riporta un esempio di dipendente assunto a tempo indeterminato nel mese di settembre. Nel mese di novembre viene inserito l'incentivo TRIE e vengono determinati gli arretrati per i mesi di settembre ed ottobre.

Nel mese di settembre l'incentivo è pari a 600,00 con contributi incapienti pari a 71,66.

Nel mese di ottobre i contributi utili per l'incentivo sono pari a 800,00 per cui l'incentivo del mese è pari a 671,66 e potranno essere recuperati anche i contributi incapienti del mese di settembre pari a 71,66 con una rimanenza di eccedenza pari a  $800,00$  -  $671,66$  -  $71,66 =$ 56,68.

Per cui per l'elaborazione di novembre 2015 la storicizzazione dei campi storici è la seguente.

Campo storico 2 tetto mensile relativo a 2 mesi pari a 1343,32

Campo storico 8 eccedenza contributi enti pubblici pari a 56,68.

I contributi enti pubblici utili all'incentivo del mese sono pari a 902,97 per cui verranno usufruiti fino al tetto mensile pari a 671,66 con un'eccedenza di contributi pari a 231,31.

La compilazione nel movimento nella gestione arretrati enti pubblici dovrà essere effettuata coma da immagine di seguito riportata.

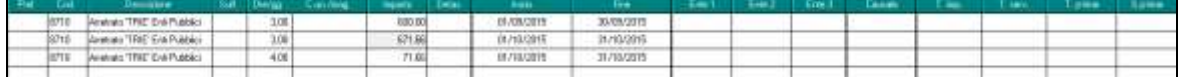

L'incentivo verrà riportato nella denuncia UNIEMENS nella denuncia individuale DMA nel quadro E0  $\rightarrow$  videata "2 - E0" nella griglia "Recupero sgravi" con i seguenti dati, distinguendo l'incentivo relativo ai contributi del mese con l'incentivo derivante da mesi precedenti.

- Colonna "*AnnoRif*": viene riportato l'anno di riferimento dell'incentivo applicato;
- Colonna "*MeseRif*": viene riportato il mese di riferimento dell'incentivo applicato;
- Colonna "*CodiceRecupero*": viene riportato il codice dell'incentivo applicato
	- **3** "*Esonero contributivo soglia mensile articolo unico, commi 118 e seguenti legge n. 190/2014*" contributi del mese corrente;
	- **4** "*Conguaglio esonero contributivo articolo unico, commi 118 e seguenti legge n. 190/2014*" contributi da mesi precedenti per incapienza;
- Colonna "*Importo*": viene riportato l'importo dell'incentivo.

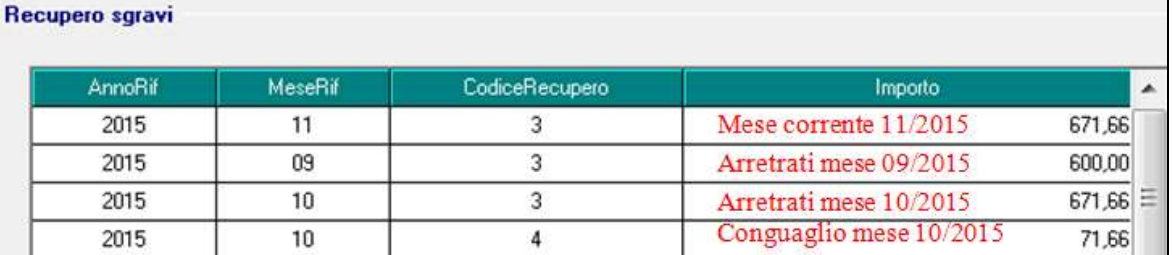

Nel prospetto contabile l'incentivo verrà esposto come di seguito indicato.

- Sezione "*Oneri ditta*".
- Codice conto D0735 "*Incentivo INPDAP - recupero*": viene riportato l'incentivo relativo ai contributi enti pubblici relativo al mese corrente ed conguaglio di mesi precedenti.
- Codice conto D0736 "*Incentivo INPDAP - rec. arr.*": viene riportato l'incentivo relativo ai contributi enti pubblici per mesi arretrati.

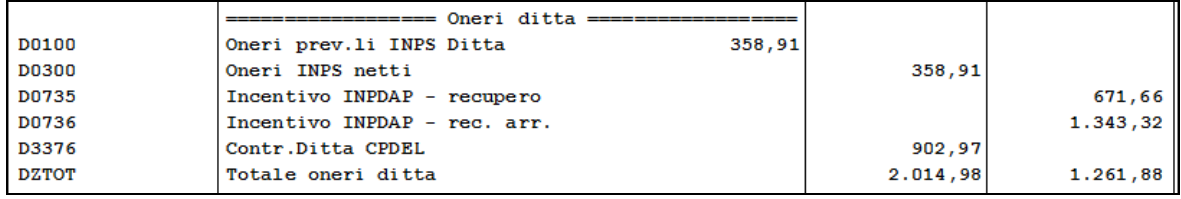

Sezione "*Versamenti*".

 Codice conto W1003 "*Totale incentivi altri enti*": viene riportato l'incentivo relativo ai contributi enti pubblici del mese corrente, conguaglio dei mesi precedenti e mesi arretrati.

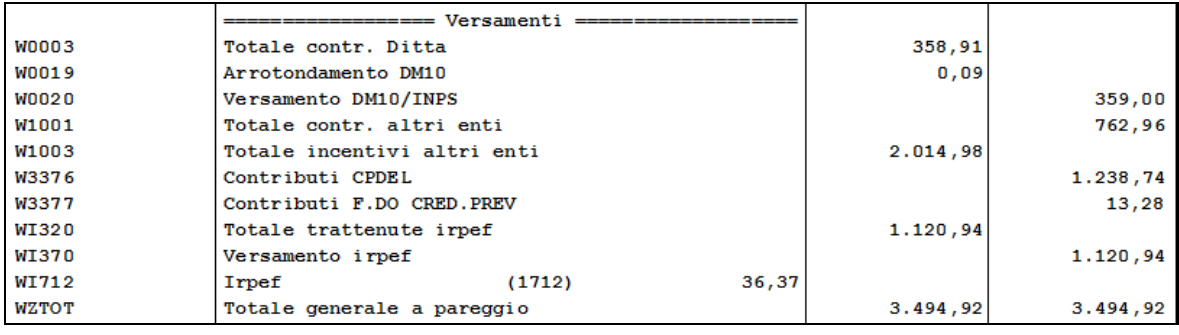

Nel modello F24 in sezione "*Altri enti previdenziali ed assicurativi*" i contributi per la Gestione Pensionistica dei Dipendenti Pubblici verranno riportati al netto dell'incentivo usufruito.

Ente 3352 con contributi pari a 1210,01 per Cassa Pensionati Insegnati (CPI) verrà riportato in F24 con il codice P301 al netto dell'incentivo usufruito pari a 871,66 (mese 671,66 più conguaglio per mesi precedenti 200,00), il versamento pertanto risulterà di 338,35.

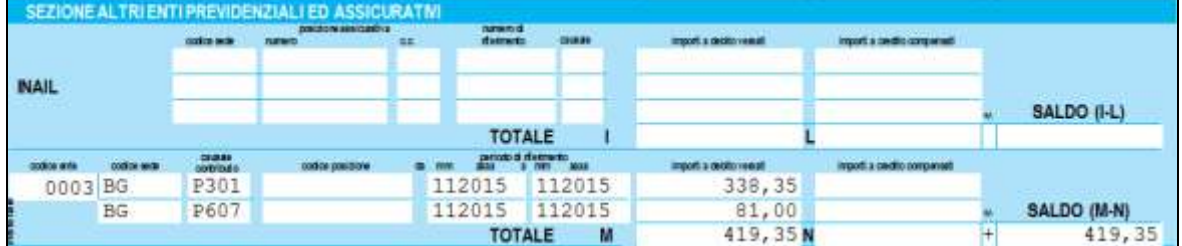

Negli archivi dopo l'elaborazione del bollato negli storici verranno storicizzati i progressivi del tetto mensile e dei contributi eccedenti il tetto mensile.

L'eccedenza del mese pari a 231,31viene riportato in somma nel campo storico 8 per cui risulterà pari a 287,99 (56,68 + 231,31).

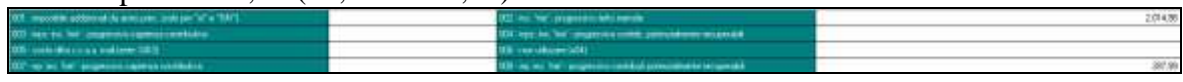

## <span id="page-18-0"></span>**2.1.3 STAMPA "PROSPETTO ESONERO CONTRIBUTIVO TRIENNALE"**

E' stata implementata la stampa "*Prospetto esonero contributivo triennale*" che può essere prodotta dopo il calcolo del cedolino da "*Stampe: CONTROLLI / VERIFICHE*" → scelta "*26) Stampa esonero contributivo triennale*" con l'inserimento di nuovi dati solo per la versione in file excel.

Selezionando la citata scelta viene proposto il seguente messaggio:

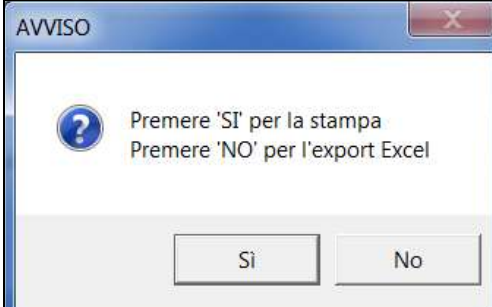

Cliccando il tasto "*NO*" è possibile riportare i dati in un foglio excel.

Nel foglio excel prodotto, diversamente dalla stampa, vengono riportate 3 nuove colonne.

- *Imp. contr.*: imponibile contributivo del dipendente.
- *Data assunzione*: data assunzione del dipendente.
- *Data trasformazione*: data trasformazione del dipendente da tempo determinato a tempo indeterminato (data storicizzata nel campo storico 296 "*Data scadenza td nell'anno*").

Le nuove colonne evidenziate con riquadro rosso nell'immagine di seguito riportata.

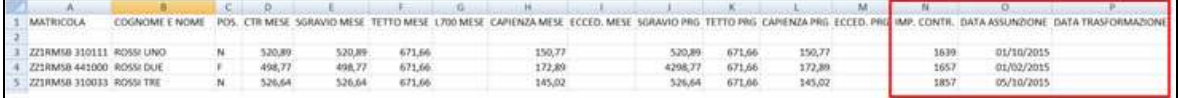

Si fa inoltre presente che in presenza di incentivo relativo ai contributi per Gestione Pensionistica Dipendenti Pubblici e contributi "minori" INPS i relativi dati verranno riportati in somma nelle rispettive colonne.

La stampa riporterà i dati come di seguito indicato.

- Colonna "*CTR MESE*": vengono riportati i contributi a carico ditta che potrebbero rientrare nell'esonero contributivo, compresivi dei contributi per enti pubblici che dei contributi INPS.
- Colonna "*SGR MESE*": viene riportato l'esonero effettivamente usufruito nel mese con il codice UNIEMENS TRIE per i contributi INPS (denuncia individuale INPS) e con il codice 3 per i contributi enti pubblici (denuncia individuale DMA quadro E0 sezione "*Recupero sgravi*").
- Colonna "*TETTO MESE*": viene riportato il tetto mensile entro il quale possono essere recuperati i contributi a carico ditta.
- Colonna "*L700 MESE*": vengono riportati i contributi a carico ditta recuperati nel mese derivanti da contributi non recuperati in mesi precedenti entro il tetto mensile. Per i contributi INPS nei campi storici 003 "*inps: inc. 'trie' - progressivo capienza contributiva*" o 004 "*inps: inc. 'trie' - progressivo contributi potenzialmente recuperabili*". Per contributi enti pubblici nei campi storici 007 "*ep: inc. 'trie' - progressivo capienza contributiva*" o 008 "*ep: inc. 'trie' - progressivo contributi potenzialmente recuperabili*"
- Colonna "*CPZ MESE*": nel caso i contributi carico ditta siano inferiori al tetto mensile viene riportata la differenza in quanto la stessa potrà essere recuperata nei mesi successivi qualora si presenti un'eccedenza di contributi sulla soglia mensile.

Per i contributi INPS nel campo storico 003 "*inps: inc. 'trie' - progressivo capienza contributiva*".

Per contributi enti pubblici nel campo storico 007 "*ep: inc. 'trie' - progressivo capienza contributiva*".

• Colonna "*ECC. MESE*": nel caso i contributi a carico ditta siano superiori al tetto mensile viene riportata la differenza in quanto la stessa potrà essere recuperata qualora in un mese non venga raggiunto il tetto mensile in tal caso gli stessi potranno essere recuperati sino al raggiungimento del tetto.

Per i contributi INPS nel campo storico 004 " *inps: inc. 'trie' - progressivo contributi potenzialmente recuperabili* ".

Per contributi enti pubblici nel campo storico 008 "*ep: inc. 'trie' - progressivo contributi potenzialmente recuperabili* ".

 Colonna "*SGR PRG*": viene riportato l'esonero contributivo progressivo usufruito. Per i contributi INPS con il codice UNIEMENS TRIE e L700 nella denuncia individuale INPS.

Per i contributi enti pubblici con il codice 3 e 4 nella denuncia individuale DMA quadro E0 sezione "*Recupero sgravi*".

Come storicizzato in anagrafica dipendente videata 7  $\rightarrow$  scelta "*Incentivo*" in griglia sul rigo dell'incentivo TRIE alla colonna "*Erogato*".

- Colonna "*TETTO PRG*": viene riportato il tetto progressivo maturato come storicizzato in anagrafica dipendente nel campo storico 002 "*inc. 'trie' - progressivo tetto mensile*".
- Colonna "*CPZ PRG*": viene riportata la differenza progressiva fra i contributi carico ditta (se inferiori al tetto mensile) ed il tetto mensile come storicizzato in anagrafica dipendente nel campo storico 003 "*inps: inc. 'trie' - progressivo capienza contributiva*" e nel campo storico 007 "*ep: inc. 'trie' - progressivo capienza contributiva*".

 Colonna "*ECC. PRG*": viene riportata l'eccedenza progressiva dei contributi a carico ditta sul tetto mensile come storicizzata in anagrafica dipendente nel campo storico 004 "*inps: inc. 'trie' - progressivo contributi potenzialmente recuperabili*" e nel campo storico 008 "*ep: inc. 'trie' - progressivo contributi potenzialmente recuperabili* ". *(U12)*